### 27 января 2022 г.

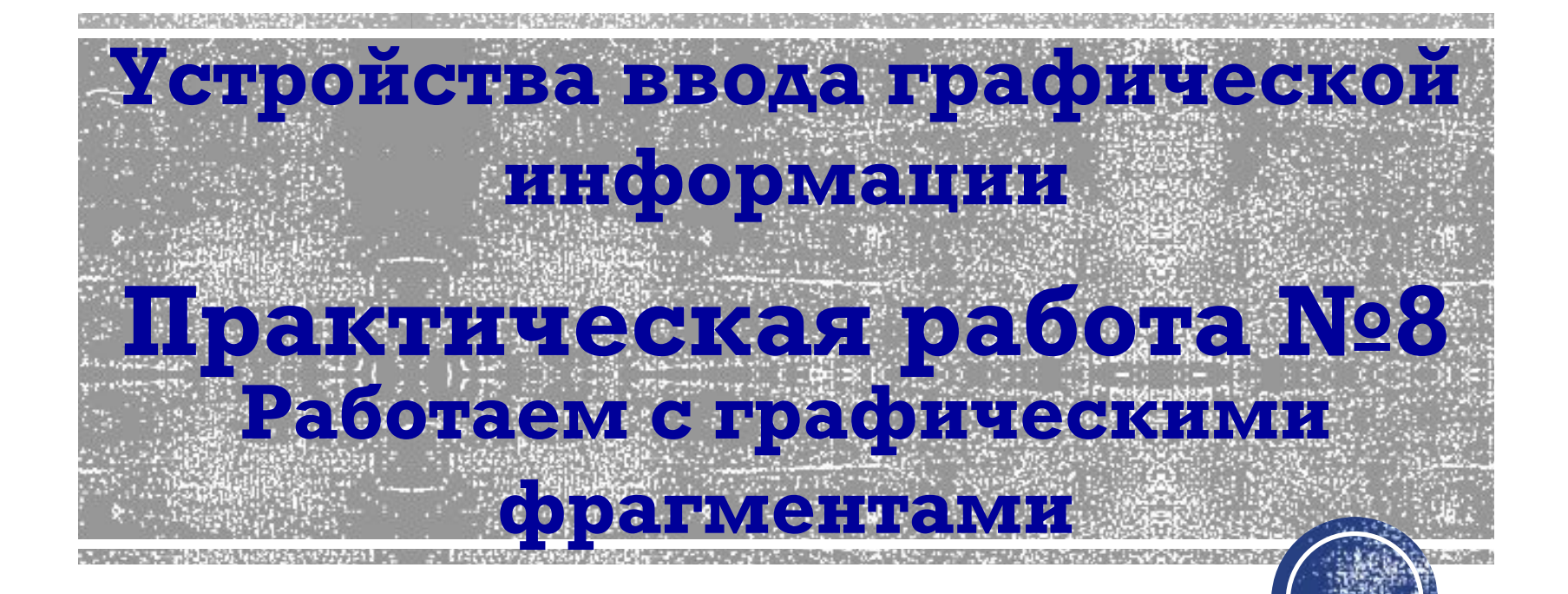

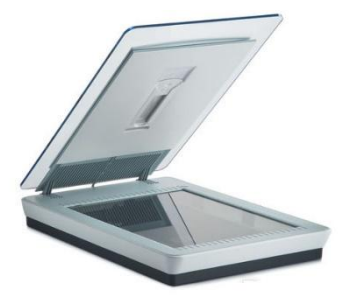

# **Использование графических** объектов

Графические объекты, созданные или обработанные с помощью компьютера, **сохраняются** на компьютерных носителях; при необходимости они могут быть **выведены** на бумагу или другой подходящий носитель (плёнку, картон).

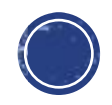

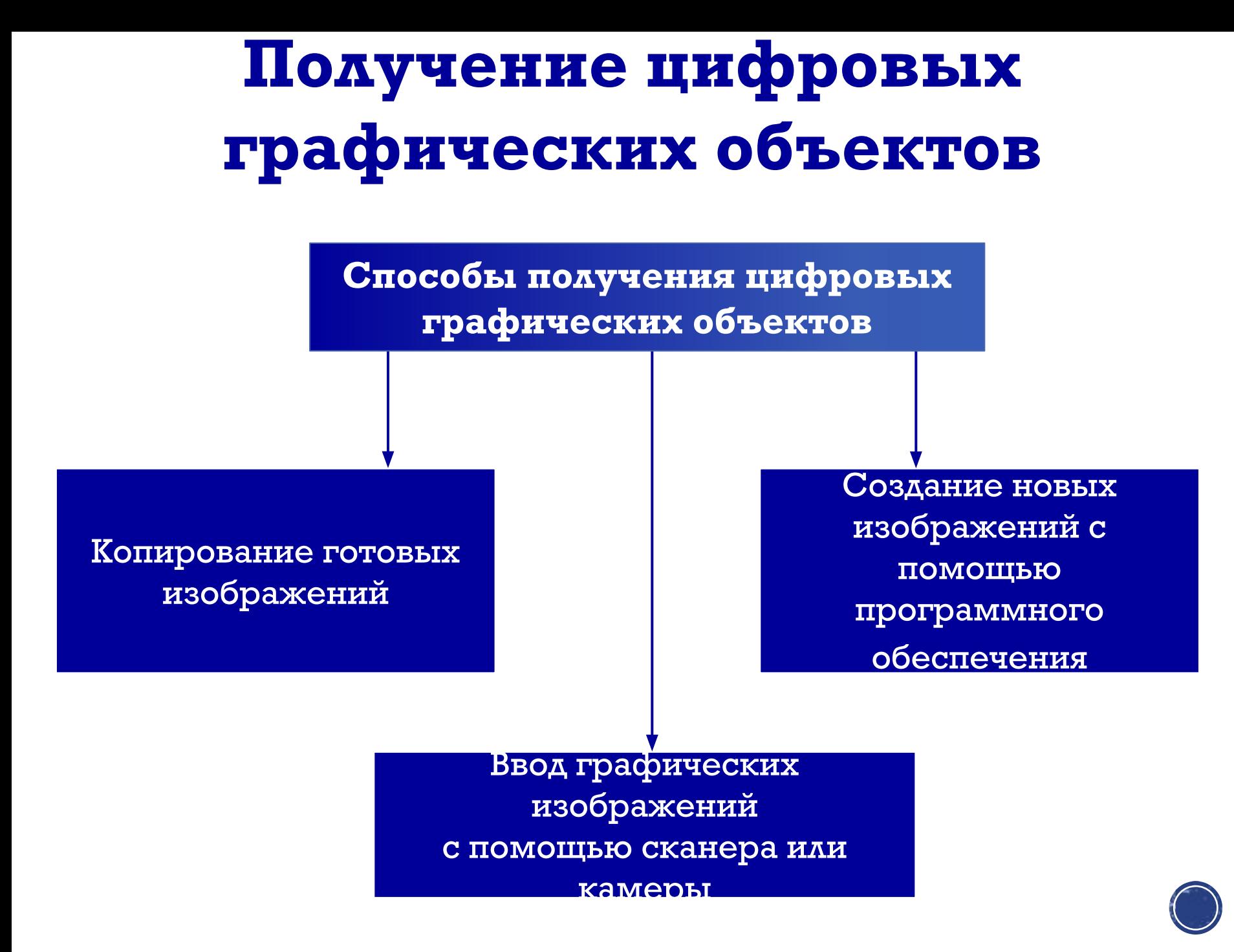

## Ввод цифровых графических **ǺбъеǶǾǺв**

 Принцип работы сканера состоит в том, чтобы разбить имеющееся на бумажном носителе изображение на крошечные квадратики - пиксели, определить цвет каждого пикселя и сохранить его в двоичном коде в памяти компьютера.

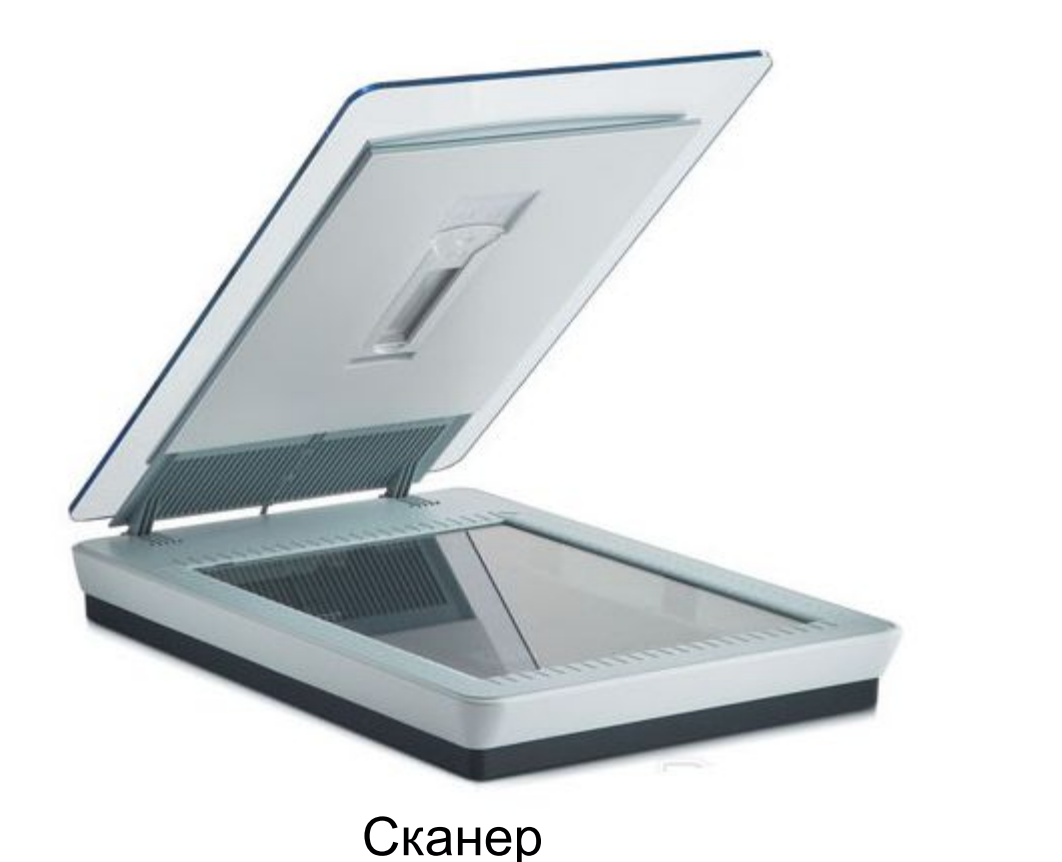

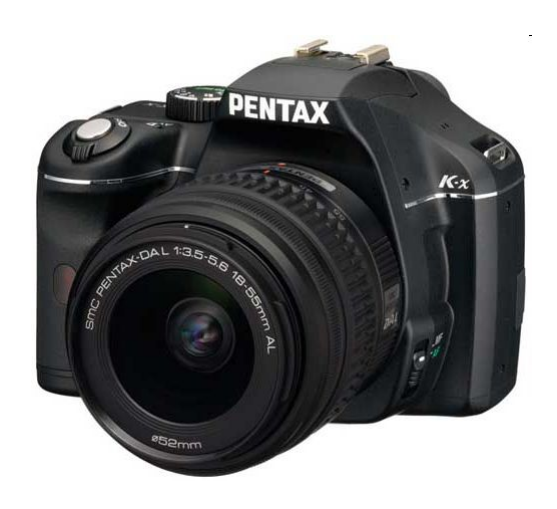

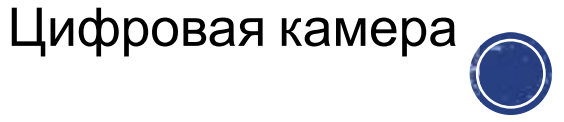

#### Практическая работа **№8**

- 1. Открыть **Задание 3** на стр. **156**.
- 2. 3. Скопировать файл **Шляпы**
- 4. Открыть файл **Шляпы** в программе **Paint**.
- 5. Выполнить **задание 3**.
- 6. Закрыть файл **с сохранением**.

Фотоотчет или файл выполненной Практической работы пришли учителю на электронную почту emalakeeva2016@gmail.com

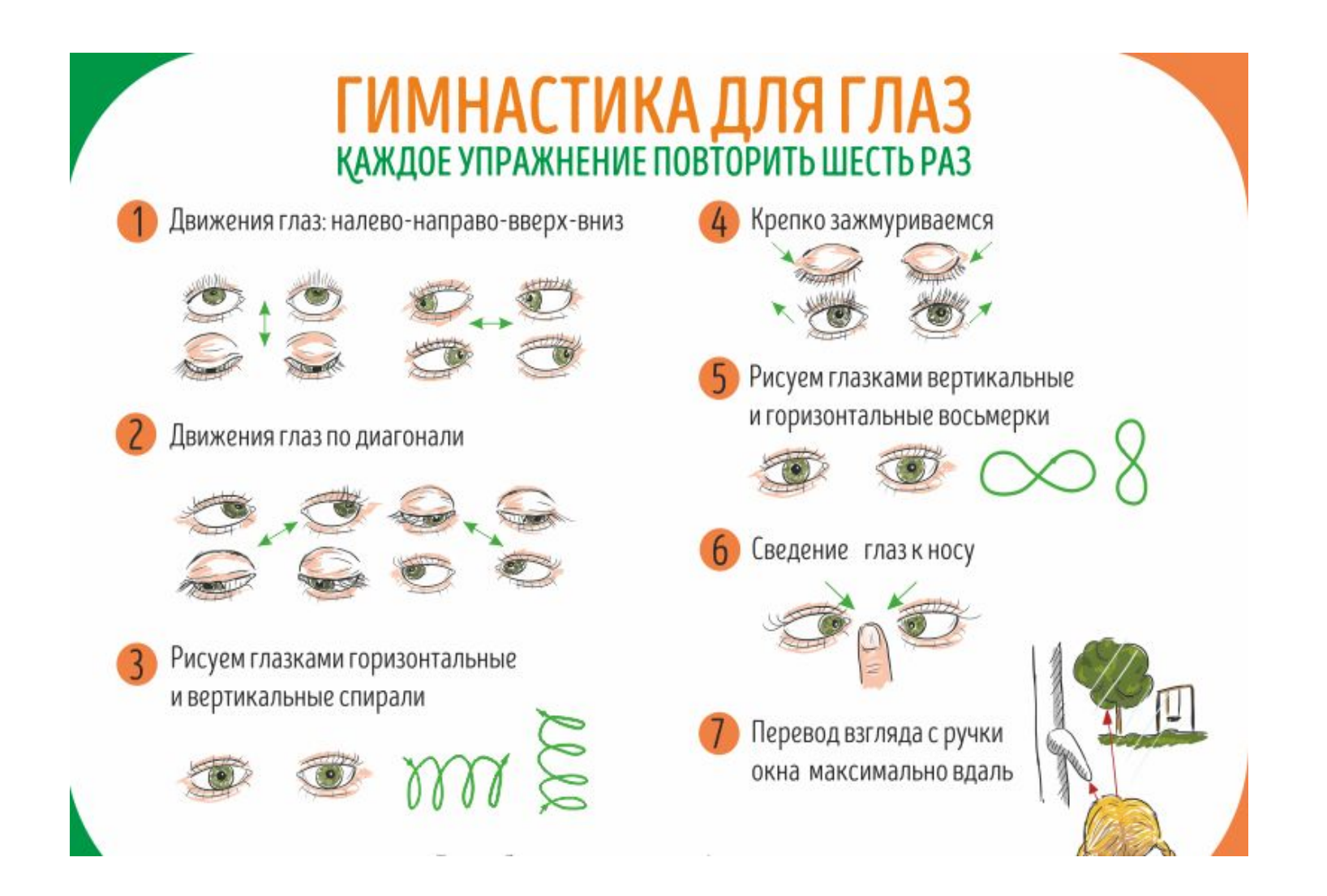

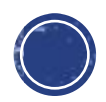

# Работаем за компьютером

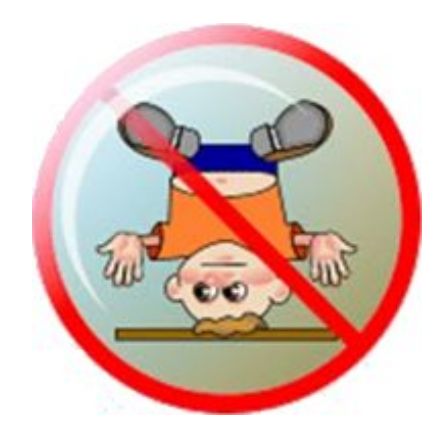

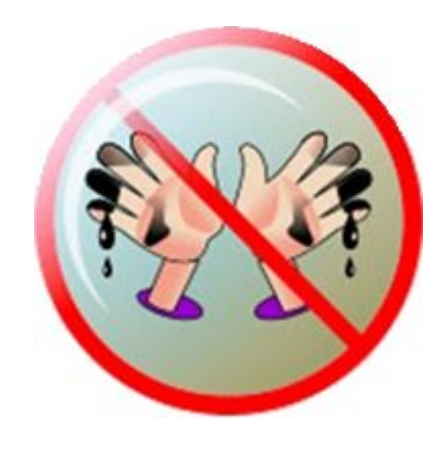

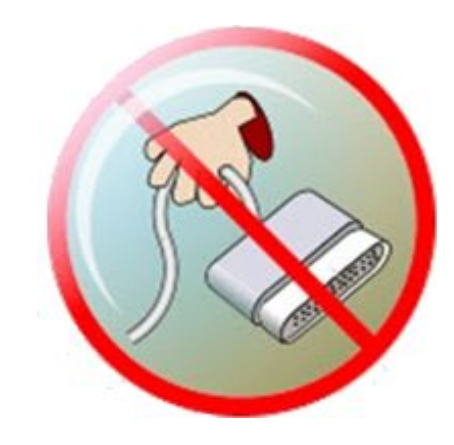

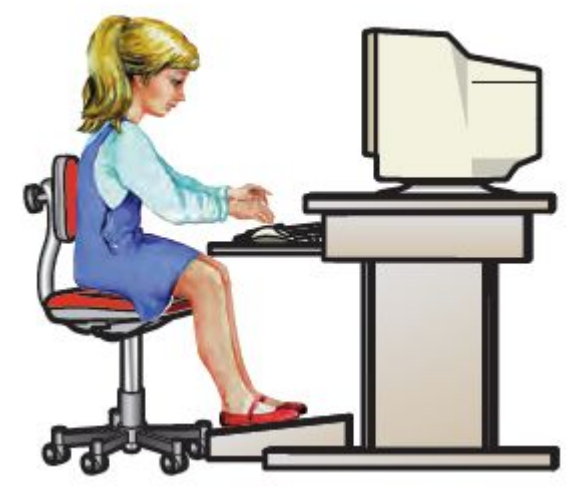

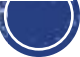

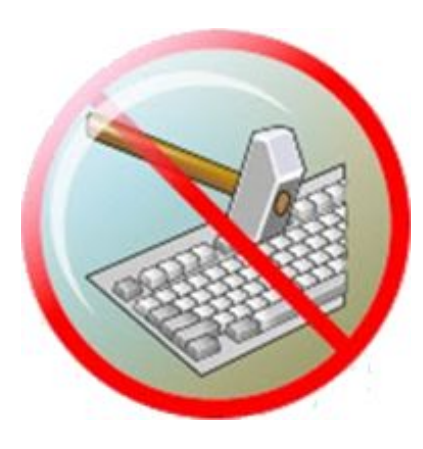

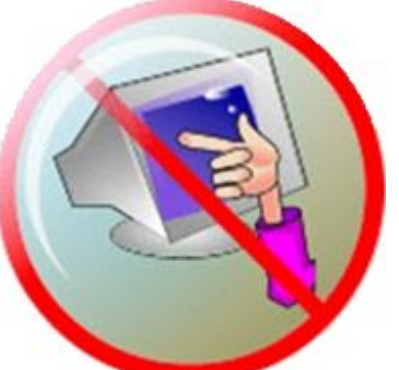

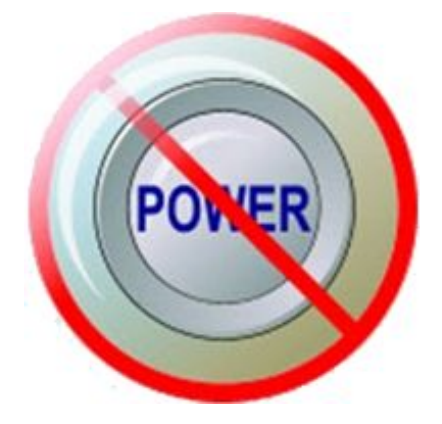

### **Домашнее задание**

Повторить **§11** (стр. 74–81). Вопросы 1–4 (стр.82) – устно.

Фотоотчет или файл выполненной Практической работы пришли учителю на электронную почту emalakeeva2016@gmail.com

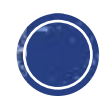